# Déposant et rédacteur et contre la contre la contre la contre la contre la contre la contre la contre la contre

Cette étape permet de désigner le propriétaire mandaté pour présenter le PSG ainsi que la personne en charge de sa rédaction. S'il s'agit d'un PSG collectif / concerté regroupant plusieurs propriétés juridiques, un propriétaire ou un tiers dûment habilité sera identifié pour déposer le document.

Pièces utiles : extraits de matrice cadastrale, K-bis ou statuts pour les personnes morales, mandats de pouvoir.

#### (1) Désigner le déposant du PSG

Le déposant du PSG est celui qui a pouvoir pour soumettre le Plan Simple de Gestion auprès de son CRPF. La personne identifiée comme « déposant » doit disposer de son propre compte utilisateur La Forêt bouge et sera la seule à même de télétransmettre le PSG à la fin du formulaire. Il s'agit forcément d'une personne physique. Ainsi dans le cas où seule des personnes morales ont été renseignées en première étape, la proposition par défaut de « Le Plan Simple de Gestion est présenté par : » est 'Autre'.

1.1. Si le PSG est présenté par une des personnes physiques renseignées à l'étape 1, l'ensemble des données déjà saisies seront automatiquement intégrées (coordonnées, etc).

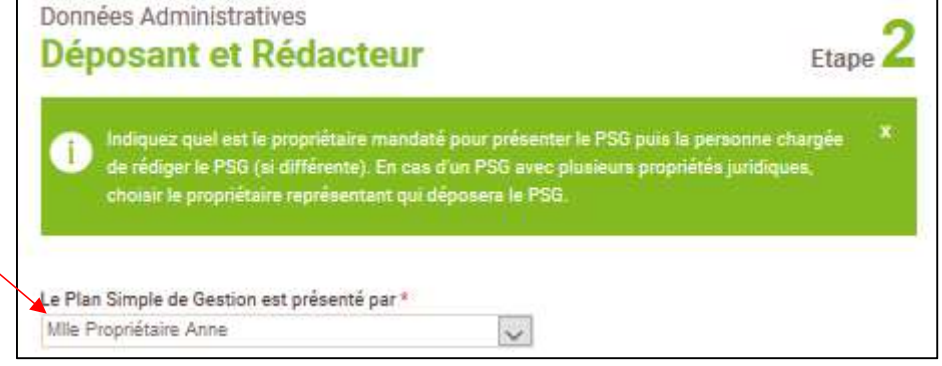

1.2. Si le PSG est présenté par un tiers et qu'il dispose d'un compte La Forêt bouge, il est possible de charger l'ensemble de ses coordonnées en saisissant son n° d'identification unique (cf. explications en page 5).

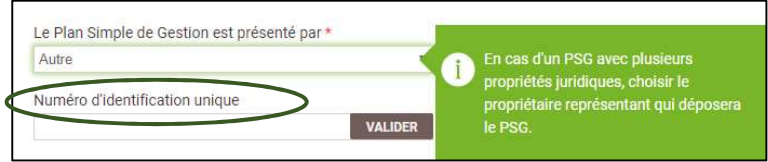

1.3. Dans le cas où le PSG serait déposé au titre d'une personne morale (indivision, Groupement Forestier, droit de propriété démembrée) ou dans le cas d'un PSG concerté, il est nécessaire de fournir un mandat de pouvoir (ou mandat de représentation) : K-bis, copie des statuts ou délibération d'assemblée générale. Il s'agit, en outre, d'une pièce règlementaire dans la constitution de votre Plan Simple de Gestion

Ces pièces justificatives doivent être importées au format PDF. Chaque fichier doit être d'une taille inférieure à 5Mo.

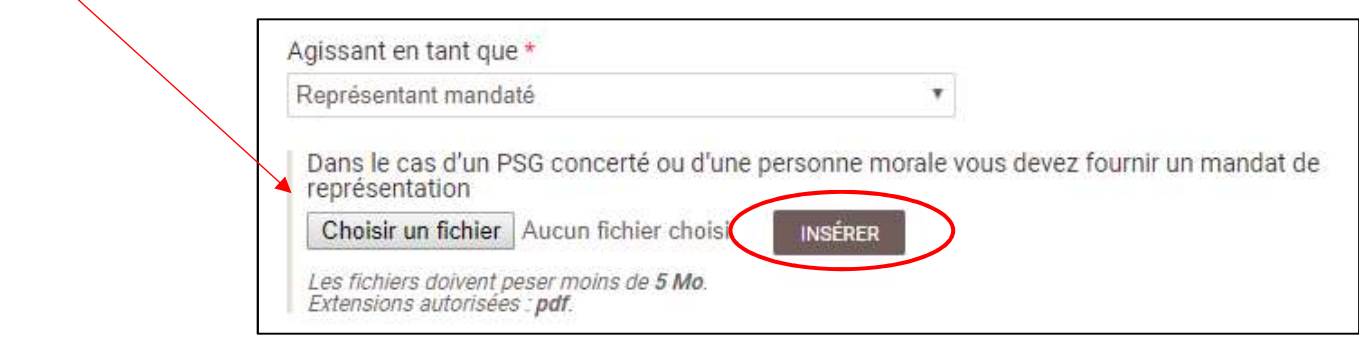

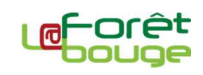

### (2) Désigner le rédacteur du PSG

2.1. Le propriétaire peut choisir de rédiger lui-même son PSG ou faire appel à un tiers comme une Coopérative, un Expert forestier ou un technicien forestier indépendant (dont GFP).

2.2. Si le rédacteur est un prestataire, un mandat de rédaction doit être fourni et importé au format PDF. Sur le même principe que le mandat de pouvoir présenté ci-avant. Il s'agit, encore une fois, d'une pièce règlementaire de votre PSG.

#### (3) PSG concernant des structures de regroupement de propriétaires

Si le PSG concerne une structure de regroupement de propriétaires, il faut dans ce cas renseigner sa nature et son nom. Il s'agit notamment des Associations Syndicales Libres (ASL) et leurs dérivés.

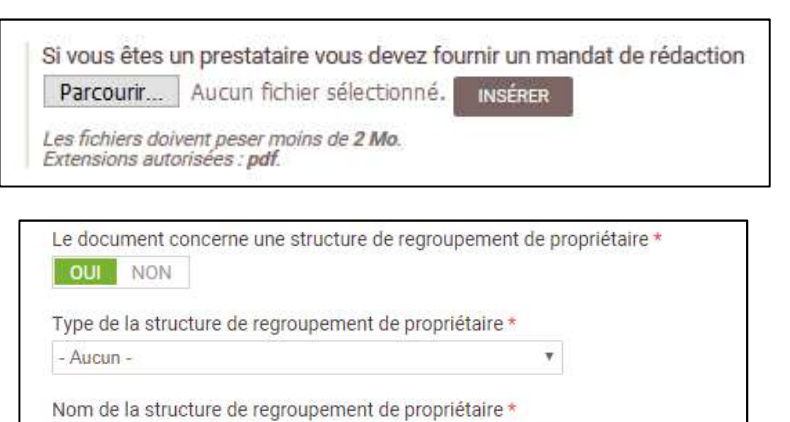

#### Pour résumer les différents cas possibles :

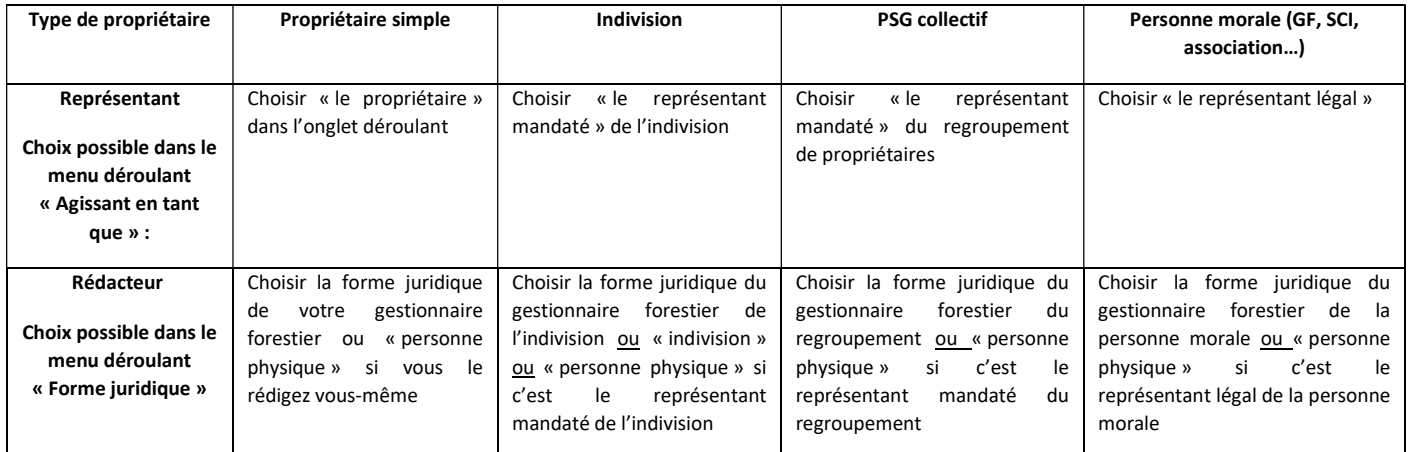

## (4) Définir la durée d'application du PSG

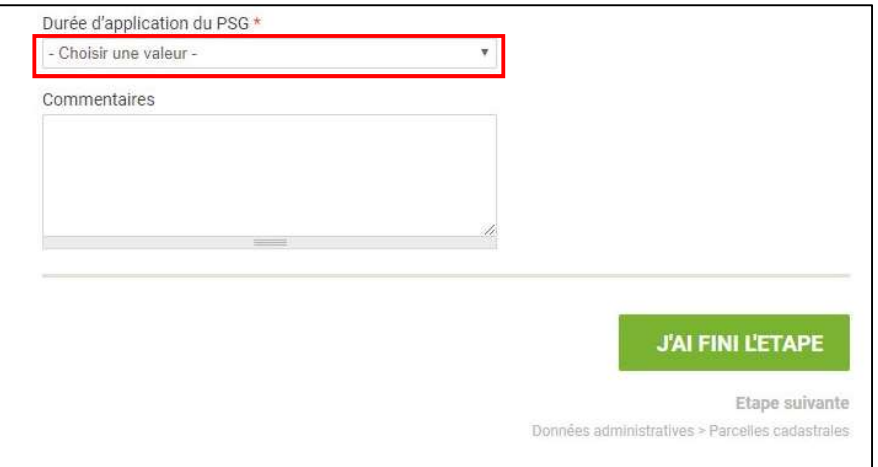

Il est nécessaire d'indiquer la durée d'application souhaitée pour le document. Réglementairement, cette durée doit être comprise entre 10 et 20 ans (d'après l'article R312-4 du Code forestier).

(5) Une fois l'ensemble des informations saisies, validez la saisie en cliquant sur « J'ai fini l'étape ».

La durée du PSG renseignée ici a un impact sur l'étape 11 de saisie du programme des coupes et travaux. Il faut absolument renseigner la bonne durée car cela ouvre le droit de créer des interventions dans la limite des années comprises dans cette durée. Actuellement l'année de départ, par défaut, est l'année en cours. Ainsi si votre PSG est à soumettre pour plus tard, merci de rajouter des années de durée nécessaire pour avoir tout le calendrier nécessaire à l'étape 11. Précisez, dans un commentaire, l'année de départ souhaitée et votre technicien fera la correction. La résolution de ce dysfonctionnement est en cours.

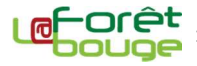